Blue Moon Software #BL07 *Revised 3/17/2000*

# "Win 32" error messages

## **Error Message:**

Win32 123 error Win32 code 50

## **Comments:**

These errors occur when Windows cannot find a default printer driver. This may occur because you have not selected a default driver, because the default driver has been damaged, or because Windows has become confused.

## **Solution:**

First try rebooting your computer.

If rebooting didn't help, click on your Start button, and select Settings, and then Printers.

If your printer is listed, double-click on it, click on "printer" on the top menu, and click on "set as default."

If your printer is not listed, click on "Add Printer" and follow the instructions to add your printer. Be sure to set your printer as the default printer.

#### **Error Message:**

Not a Valid Win32 Application

## **Comments:**

The Blue Moon program file is corrupt.

#### **Solution:**

Reinstall your most recent set of Blue Moon Software disks. If you cannot find your disks, or if this does not fix the problem, call Blue Moon tech support. If you get this error message immediately after you have installed a set of disk, reboot the computer and try installing them again. If that didn't fix it, call Blue Moon tech support.

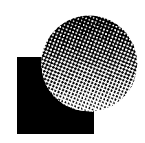